# **RED HAT :: SAN DIEGO :: 2007 SUMIT**

**Native Host Intrusion Protection with RHEL5 and the Audit Subsystem**

**Steve Grubb May 11, 2007**

## **Introduction**

- How the audit system works
- How we can layer an IDS/IPS system on top of it

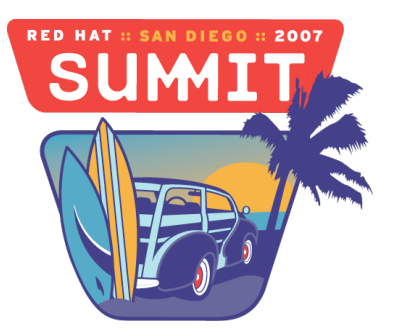

## **Introduction**

- Designed to meet or exceed:
	- CAPP, LSPP, RBAC, NISPOM, FISMA, PCI, DCID 6/3
- **Evaluated by NIAP**
- Certified to CAPP/EAL4+ on RHEL4
- Under evaluation for LSPP/CAPP/RBAC/EAL4+ RHEL5

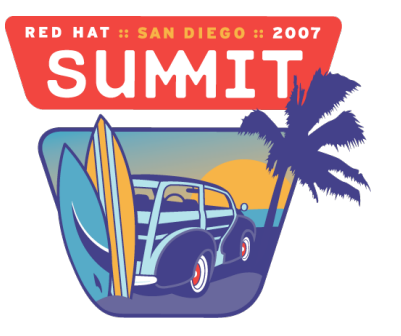

## **Introduction**

- Some of the requirements for the audit system:
	- Shall be able to record at least the following
		- Date and time of event, type of event, subject identity, outcome
		- Sensitivity labels of subjects and objects
		- Be able to associate event with identity of user causing it
		- All modifications to audit configuration and attempted access to logs
		- All use of authentication mechanisms
		- Changes to any trusted database
		- Attempts to import/export information
		- Be able to include/exclude events based on user identity, subject/object labels, other attributes

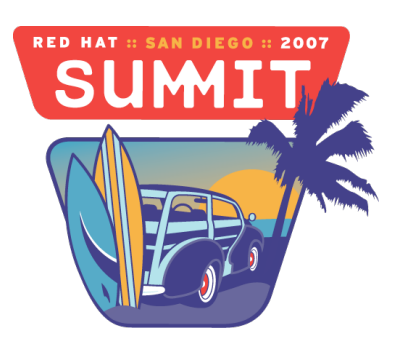

## **Kernel**

- Designed to minimize the performance impact as little as possible
- Relies on a flag, TIF SYSCALL AUDIT, which is part of the thread's information flags variable.
- $\blacksquare$  Flag is inheritted at fork when audit enabled is true
- **Fiag is reset by "never" audit rule directive**
- If you need audit of all processes, you must use audit=1 as a boot parameter.

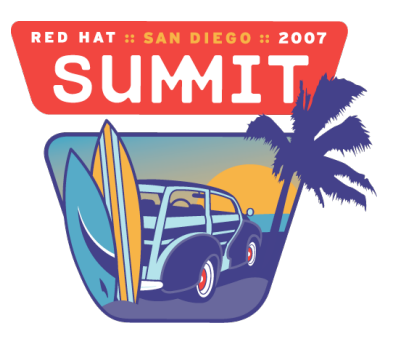

## **Kernel – audit flag inheritance**

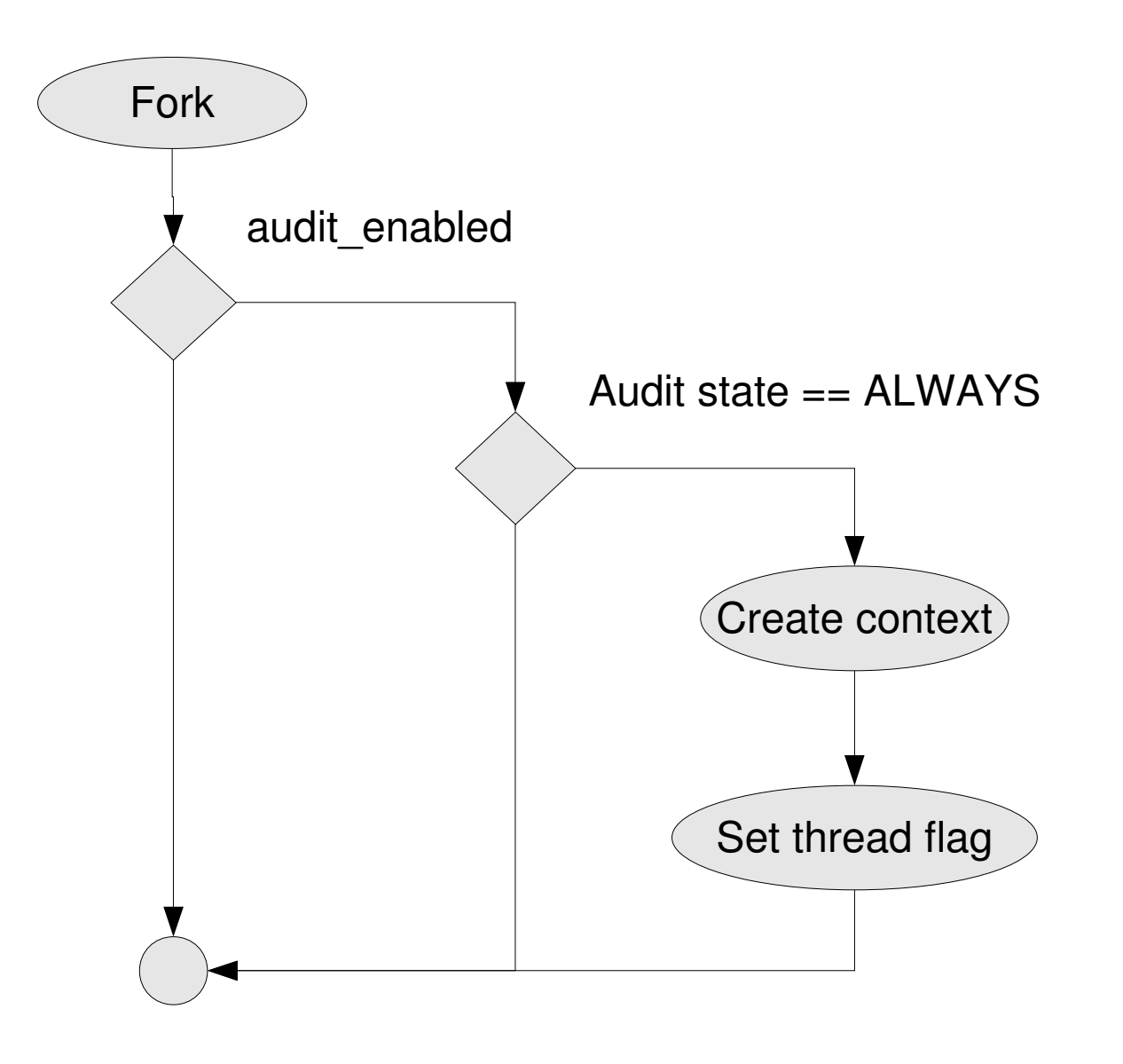

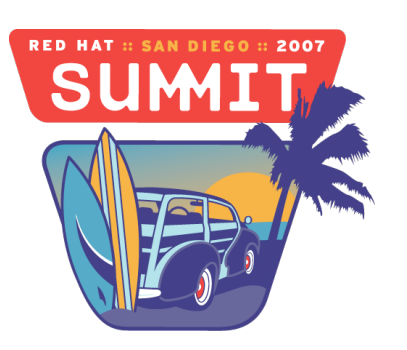

#### **Kernel – syscall entry**

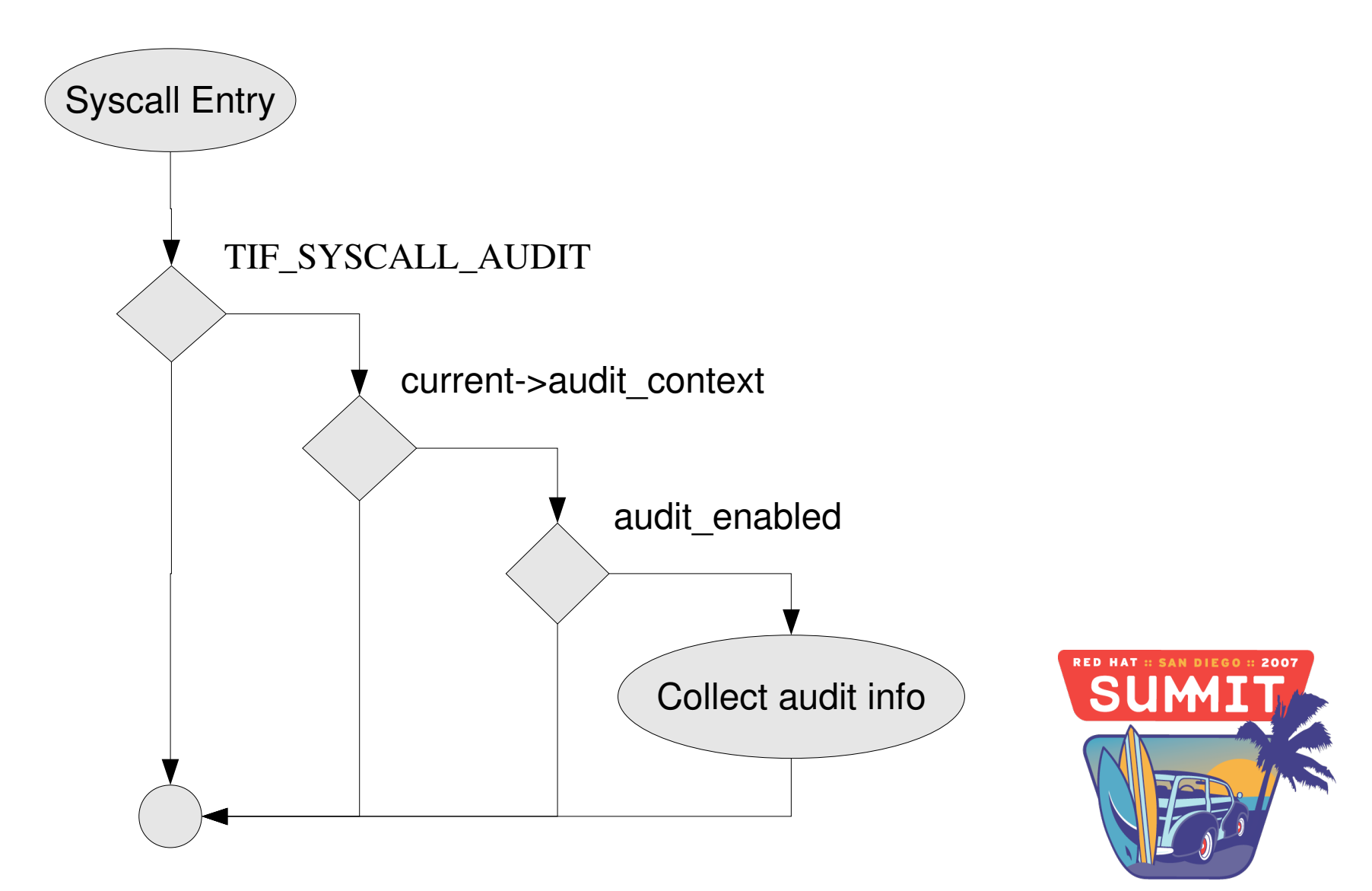

## **Kernel**

- Need to decide if the sycall excursion is of interest
- Audit context has a state variable: NEVER and ALWAYS
- **Filters** 
	- Entry
	- Exit
	- Task
	- User
	- Exclude

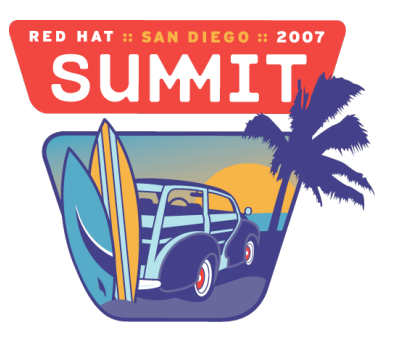

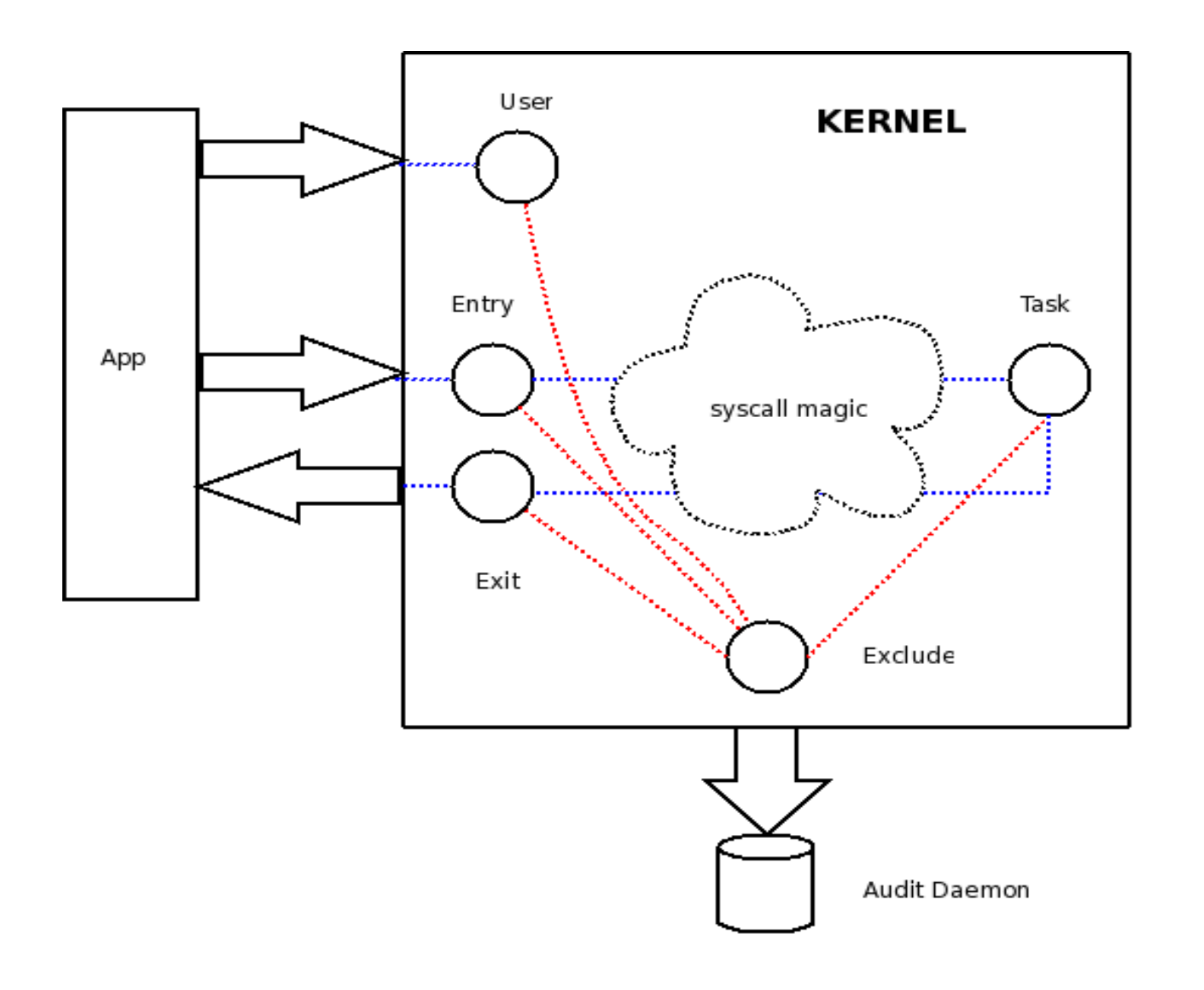

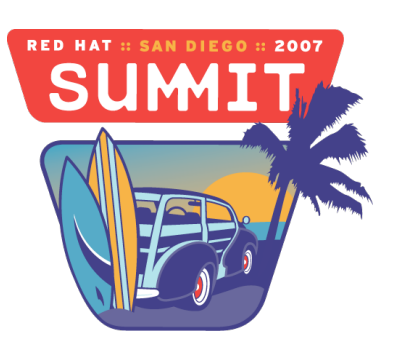

# **Kernel**

- Syscall Exit
	- If context marked auditable emit event
	- Event can be multi-part
		- Ex. Message Queue attributes, IPC attributes, execve args, socket addr, socket call args, file paths, and current working directory.
	- All are tied together with time stamp and serial number
	- Free allocated resources

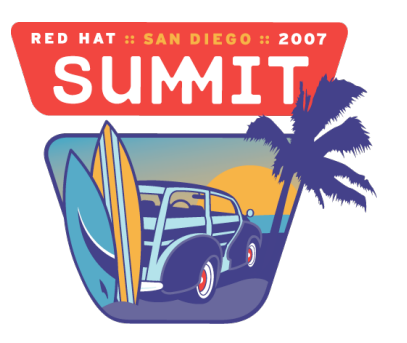

#### **Audit Event**

type=SYSCALL msg=audit(1178552800.984:490): arch=40000003 syscall=10 success=yes exit=0 a0=8ca5460 a1=16 a2=5 a3=8ca547d items=2 ppid=749 pid=3783 auid=4325 uid=0 gid=0 euid=0 suid=0 fsuid=0 egid=0 sgid=0 fsgid=0 tty=pts2 comm="vim" exe="/usr/bin/vim" subj=user\_u:system\_r:unconfined\_t:s0key="LOG\_audit"

type=CWD msg=audit(1178552800.984:490): cwd="/root"

type=PATH msg=audit(1178552800.984:490): item=1 name="/var/log/audit/.audit.log.swp" inode=295008 dev=08:05 mode=0100600 ouid=0 ogid=0 rdev=00:00 obj=user\_u:object\_r:auditd\_log\_t:s0

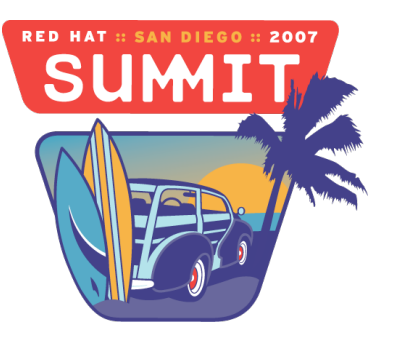

## **User Space Controls**

- Audit rules are stored at /etc/audit/audit.rules
- Audit rules are loaded by auditctl
- **Auditctl can control the kernel settings:** 
	- $\bullet$  -e 0/1/2 disable/enable/enabled and immutable
	- f 0/1/2 failure mode silent/printk/panic
	- b 256 backlog
	- -r 0 event rate limit
	- -s get status
	- **•** l list all rules
	- D delete all rules

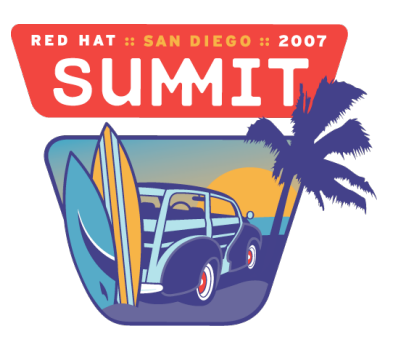

# **Syscall Rules**

Follows the general form:

-a filter, action -S syscall -F field=value

Example to see failed opens for user 500: -a exit, always  $-S$  open  $-F$  success! $=0$   $-F$  auid $=500$ 

F can be one of: a0, a1, a2, a3, arch, auid, devmajor, devminor, user/group ids, inode, msgtype, object/subject context parts, pid, ppid, or success.

"and" created by adding more "-F" name/value pairs. An "or" is created by adding a new rule.

Results are evaluated by the filter to decide if event is auditable

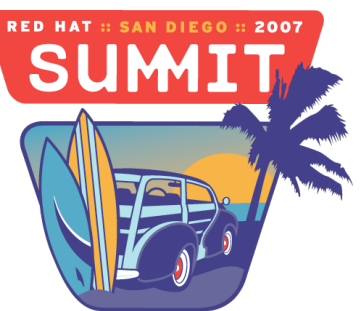

## **Kernel – File access auditing**

- Syscall auditing presents us with a problem when we need to monitor files
- Audit system does collect devmajor/minor information and inode
- $\blacksquare$  But many interesting files are edited as temp copy and then replace original file
- $\blacksquare$  This causes the inode to change

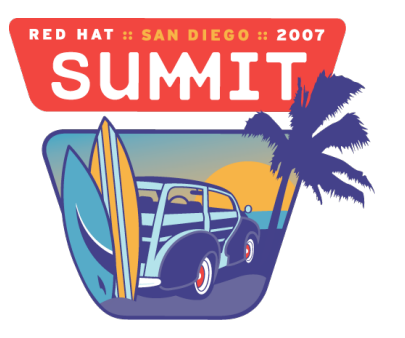

# **Kernel – File System Auditing**

- Audit rules specified as a path and permision
- $\blacksquare$  Kernel translates into inode rule
- When something replaces a watched file, inode rule updated in kernel
- Reconciliation is done by syscall exit filter
- **Limitations:** 
	- No wildcards or recursive auditing
	- If rule specifies directory, audits changes to dir entries

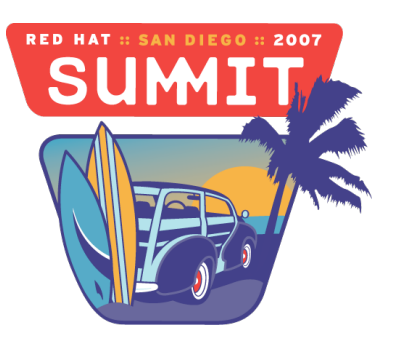

## **File System audit rules**

File system audit rules take the general form of: -w /full/path-to-file -p wrxa -k "rule note"

Can also be expressed as syscall audit rule:

-a exit, always -F path=/full/path-to-file -F perm=wrxa -k "rule note"

The perm field selects the syscalls that are involved in file writing, reading, execution, or attribute change.

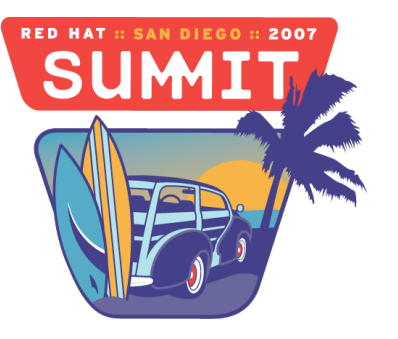

## **Audit Daemon**

- Audit daemon's job is to simply dequeue events from netlink interface as fast and possible and log them to disk
- $\blacksquare$  It does no translation or changing of audit data
- $\blacksquare$  It monitors disk usage for partition where logs are located
- When short on disk space, it can respond in one of several ways
	- ignore, syslog, email, execute program, suspend, single, or halt
- The audit daemon handles its own log rotation since it must always be running or events get dumped to syslog

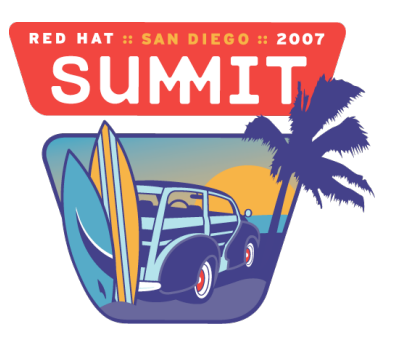

#### **Ausearch**

- The ausearch program is the preferred way to look at audit logs
- Can do simple queries
- Correlates the individual records to 1 event
- Can interpret fields from numeric data to human readable form
- Can be used to extract events from audit logs

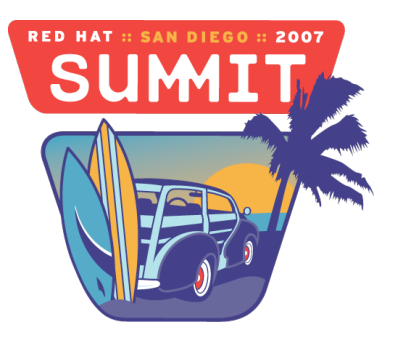

#### **Ausearch Examples**

- Searching for bad logins:
	- ausearch -m USER\_AUTH,USER\_ACCT --success no
- Searching for events on shadow file today
	- ausearch -f shadow --start today
- Searching for failed access user acct 500
	- ausearch -m PATH --success no --syscall open --loginuid 500
- $\blacksquare$  Extracting logs for 2 days
	- ausearch --start yesterday --raw  $>$  new.log

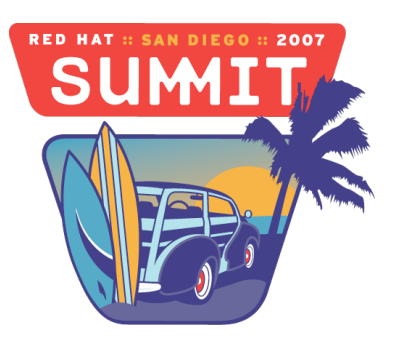

## **Audit Event Type Classes**

- 1000 1099 are for commanding the audit system
- 1100 1199 user space trusted application messages
- 1200 1299 messages internal to the audit daemon
- 1300 1399 audit event messages
- 1400 1499 kernel SE Linux use
- 1600 1699 kernel crypto events
- 1700 1799 kernel anomaly records
- 1800 1999 future kernel use (maybe integrity labels and related events)
- 2001 2099 unused (kernel)
- 2100 2199 user space anomaly records
- 2200 2299 user space actions taken in response to anomalies
- 2300 2399 user space generated LSPP events
- 2400 2499 user space crypto events
- 2500 2999 future user space (maybe integrity labels and related events)

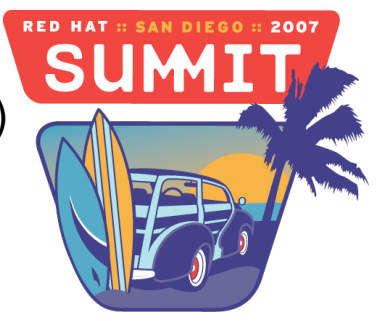

#### **Audit Event Record Types**

ADD\_GROUP ADD\_USER ANOM\_ACCESS\_FS ANOM\_ADD\_ACCT ANOM\_AMTU\_FAIL ANOM\_CRYPTO\_FAIL ANOM\_DEL\_ACCT ANOM\_EXEC ANOM\_LOGIN\_ACCT ANOM\_LOGIN\_FAILURES ANOM\_LOGIN\_LOCATION ANOM\_LOGIN\_SESSIONS ANOM\_LOGIN\_TIME ANOM\_MAX\_DAC ANOM\_MAX\_MAC ANOM\_MK\_EXEC ANOM\_MOD\_ACCT ANOM\_PROMISCUOUS ANOM\_RBAC\_FAIL ANOM\_RBAC\_INTEGRITY\_FAIL ANOM\_SEGFAULT AVC AVC\_PATH CHGRP\_ID CONFIG\_CHANGE CRED\_ACQ CRED\_DISP CRED\_REFR CWD

DAC\_CHECK DAEMON ABORT DAEMON\_CONFIG DAEMON\_END DAEMON\_ROTATE DAEMON\_START DEL GROUP DEL\_USER EXECVE FD\_PAIR FS\_RELABEL IPC IPC\_SET\_PERM KERNEL KERNEL\_OTHER LABEL LEVEL CHANGE LABEL\_OVERRIDE LOGIN MAC\_CIPSOV4\_ADD MAC\_CIPSOV4\_DEL MAC\_CONFIG\_CHANGE MAC\_IPSEC\_ADDSA MAC\_IPSEC\_ADDSPD MAC\_IPSEC\_DELSA MAC\_IPSEC\_DELSPD MAC\_MAP\_ADD MAC\_MAP\_DEL MAC\_POLICY\_LOAD MAC\_STATUS

MQ\_GETSETATTR MQ\_NOTIFY MQ\_OPEN MO SENDRECV OBJ\_PID PATH RESP\_ACCT\_LOCK RESP\_ACCT\_LOCK\_TIMED RESP\_ACCT\_REMOTE RESP\_ACCT\_UNLOCK\_TIMED RESP\_ALERT RESP\_ANOMALY RESP\_EXEC RESP\_HALT RESP\_KILL\_PROC RESP\_SEBOOL RESP\_SINGLE RESP\_TERM\_ACCESS RESP\_TERM\_LOCK ROLE\_ASSIGN ROLE\_REMOVE SELINUX\_ERR

SOCKADDR TEST TRUSTED\_APP USER USER\_ACCT USER\_AUTH USER\_AVC USER\_CHAUTHTOK USER\_CMD USER\_END USER\_ERR USER\_LABELED\_EXPORT USER\_LOGIN USER\_LOGOUT USER\_MGMT USER\_ROLE\_CHANGE USER\_SELINUX\_ERR USER\_START USER\_UNLABELED\_EXPORT USYS\_CONFIG

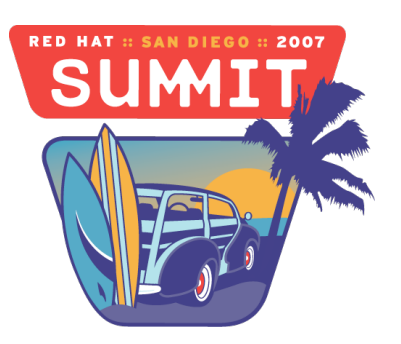

## **Aureport**

- **Utility that provides columnar reports on audit data**
- Intended to be used for scripting more interesting reports from raw data
- Gives a summary report about what's been happening on your machine
- $\blacksquare$  Each item in summary report leads to a report on that topic where summary or columnar data is given.
- Can read from stdin so that ausearch can pipe data to it

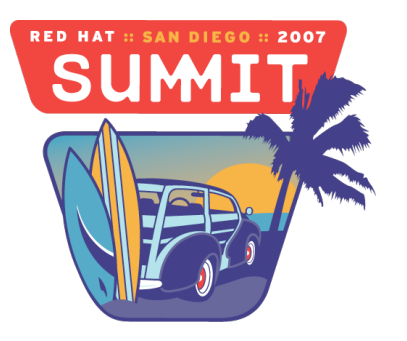

#### **Aureport system summary**

Summary Report ======================= Range of time in logs: 07/22/2006 08:29:01.394 05/07/2007 16:12:29.832 Selected time for report: 05/01/2007 00:00:01 05/07/2007 16:12:29.832 Number of changes in configuration: 85 Number of changes to accounts, groups, or roles: 2 Number of logins: 25 Number of failed logins: 1 Number of authentications: 29 Number of failed authentications: 1 Number of users: 2 Number of terminals: 11 Number of host names: 3 Number of executables: 59 Number of files: 3 Number of AVC denials: 46 Number of MAC events: 21 Number of failed syscalls: 16 Number of anomaly events: 33 Number of responses to anomaly events: 0 Number of crypto events: 0 Number of process IDs: 4087 Number of events: 5885

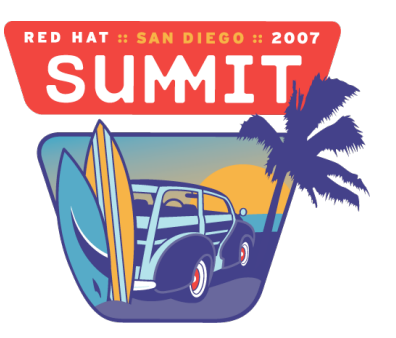

#### **Aureport failed system summary**

Failed Summary Report ====================== Range of time in logs: 07/22/2006 08:29:01.394 05/07/2007 16:12:29.832 Selected time for report: 05/01/2007 00:00:01 05/07/2007 16:12:29.832 Number of changes in configuration: 0 Number of changes to accounts, groups, or roles: 2 Number of logins: 0 Number of failed logins: 1 Number of authentications: 0 Number of failed authentications: 1 Number of users: 1 Number of terminals: 3 Number of host names: 1 Number of executables: 6 Number of files: 2 Number of AVC denials: 46 Number of MAC events: 0 Number of failed syscalls: 16 Number of anomaly events: 0 Number of responses to anomaly events: 0 Number of crypto events: 0 Number of process IDs: 15 Number of events: 54

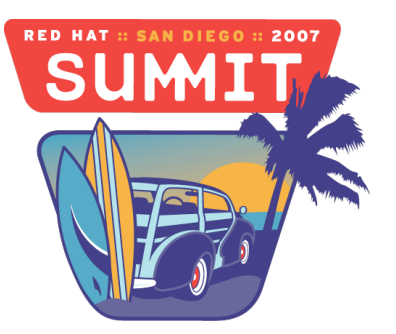

## **Audit Event Dispatcher**

- There was a desire to create a system where plugins that do different tasks could have access to audit data.
- Audit daemon must be very simple so that its code can be reviewed and fully understood so that it can pass at EAL4+.
- The audit daemon must not be vulnerable to attack by other processes
- Audit daemon has special SE Linux permissions
- This makes it not a good candidate for plugins

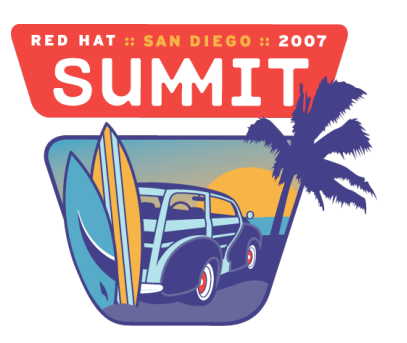

#### **Audit Event Dispatcher Data Flow**

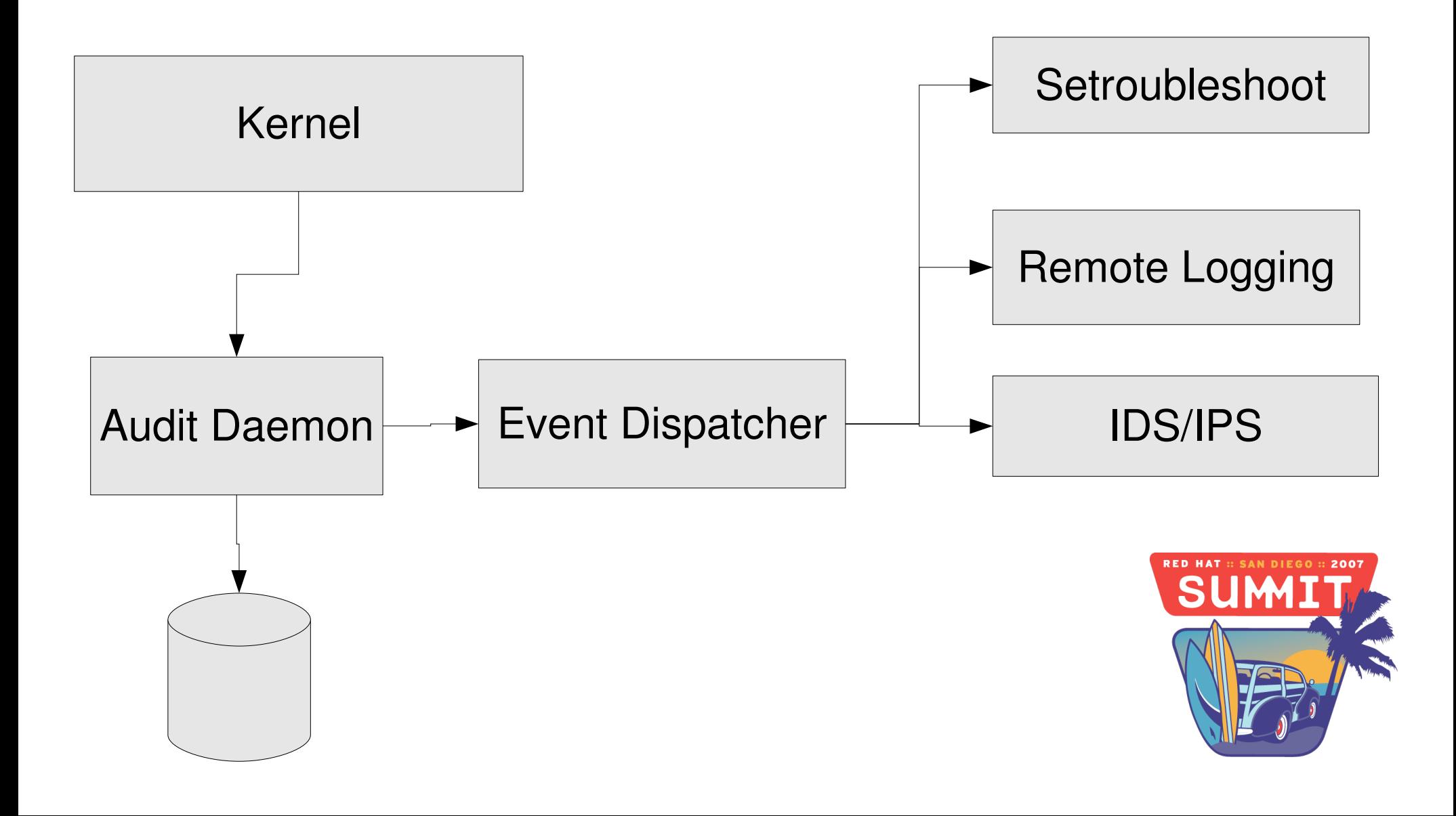

# **Audit Event Dispatcher Plugins**

- **Programming rules** 
	- Must read from stdin
	- Must obey signals such as SIGHUP, SIGTERM
	- Must read config information from file
- **Types of plugins** 
	- Input
		- Syslog, iptables events
	- Output
		- Remote logging, af\_unix, protocol converters
	- Local
		- Event filter, setroubleshooter

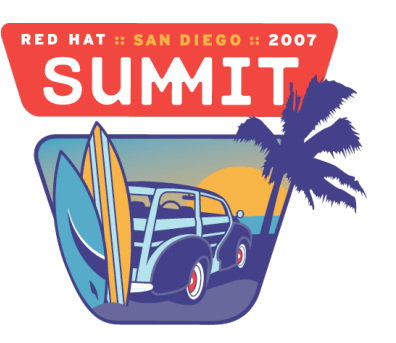

## **Audit Parsing Library**

- Design goals
	- Completely hide the log file format so that it can be changed over time
	- Abstract all internal data structures to make friendly to other languages
	- Create iterator approach like database libraries
	- Search API so that only records of interest can be found
	- Ability to translate from numeric values to human readable

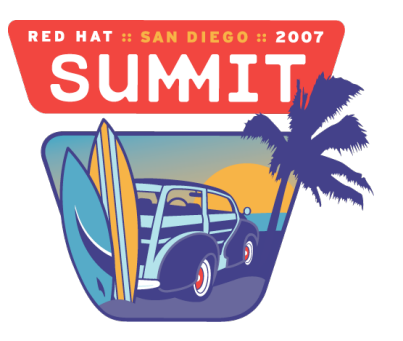

#### **Audit Parsing Library Example C**

```
auparse_state_t *au = auparse_init(AUSOURCE_FILE, "./test.log");
do {
      do {
             do {
                    printf("%s=%s (%s)\n", auparse_get_field_name(au),
          auparse_get_field_str(au), auparse_interpret_field(au));
     } while (auparse_next_field(au) > 0);
  } while(auparse_next_record(au) > 0);
} while (auparse_next_event(au) > 0);
```
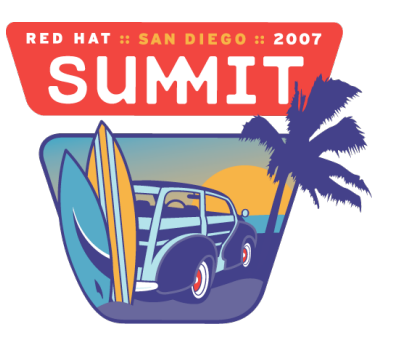

#### **Audit Parsing Library Example - Python**

au = auparse.AuParser(auparse.AUSOURCE\_FILE, "./test.log");

while True:

while True:

while True:

print "%s=%s (%s)" % (au.get\_field\_name(), au.get\_field\_str(), au.interpret\_field())

if not au.next\_field(): break

if not au.next\_record(): break

if not au.parse\_next\_event(): break

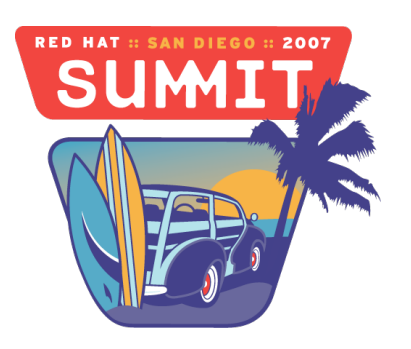

## **Requirements for IDS/IPS**

- The tools shall build upon audit reduction and analysis tools to aid the ISSO or ISSM in the monitoring and detection of suspicious, intrusive, or attack-like behavior patterns.
- $\blacksquare$  The capability of the system to monitor occurrences of, or accumulation of, auditable events that may indicate an imminent violation of security policies.
- The capability of the system to notify the ISSO of suspicious events and taking the least-disruptive action to terminate the suspicious events.
- $\blacksquare$  In real time

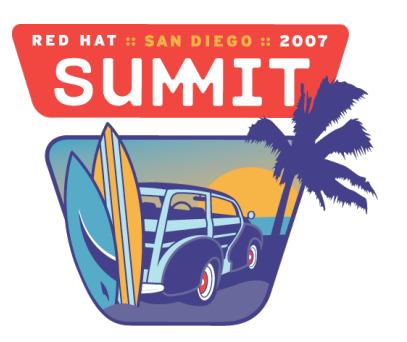

## **Audit Event Feeds**

- **Kernel**
- Trusted Programs
	- Pam
	- Login, sshd, gdm
	- Shadow-utils, passwd
	- Semanage
- $MAC$  selinux-policy
- Test Apps
	- Amtu
	- Rbac selftest
	- Aide
- **E** ( Security Scaning Tool)

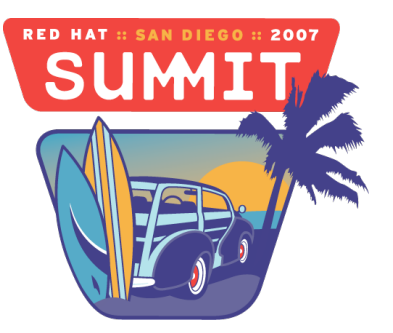

#### **Attacks**

- Gain Entry to system
	- Login / exploit
		- Normal user
			- Access files or resources
			- Become root
				- Change trusted database
				- Add or modify account and passwords
				- Install programs
				- Start / stop services
				- Watch other users
				- Kill audit system
				- Sniff traffic
				- Gain entry to other systems

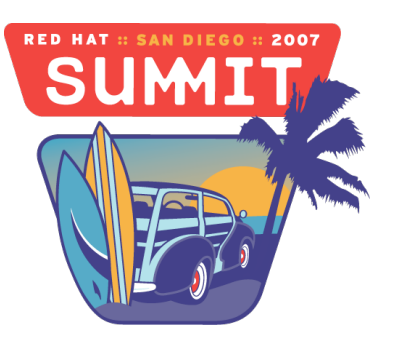

#### **IDS/IPS System**

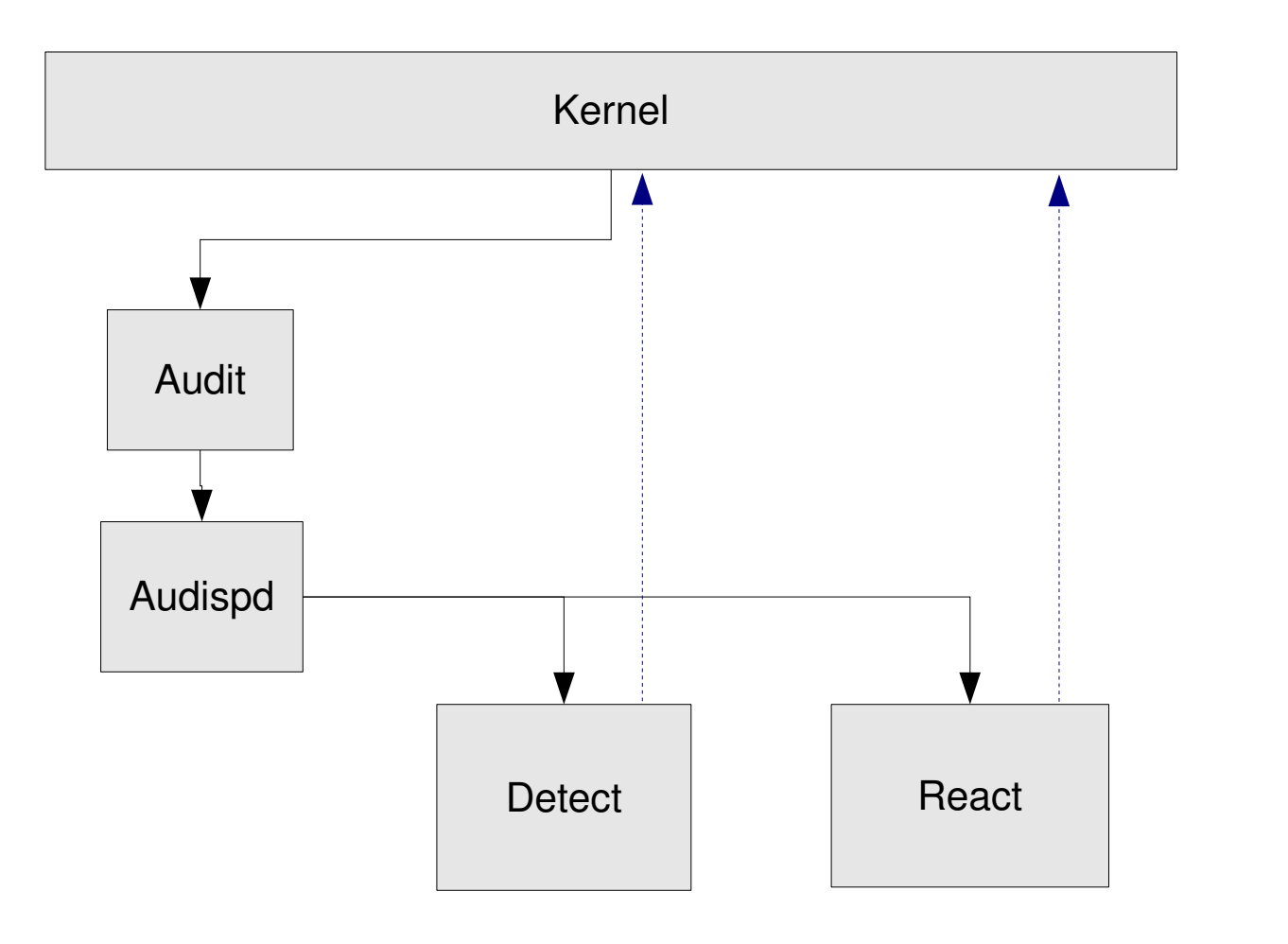

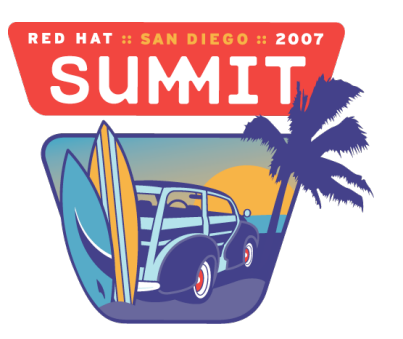

- Gain Entry to system
	- Login / exploit
		- AUDIT\_ANOM\_LOGIN\_FAILURES Failed login limit reached
		- AUDIT\_ANOM\_LOGIN\_TIME Login attempted at bad time
		- AUDIT\_ANOM\_LOGIN\_SESSIONS Max concurrent sessions reached
		- AUDIT ANOM LOGIN\_ACCT Login attempted to watched acct
		- AUDIT ANOM LOGIN LOCATION Login from forbidden location
		- AUDIT ANOM ABEND Process ended abnormally
		- AUDIT\_ANOM\_MAX\_MAC Max MAC failures reached

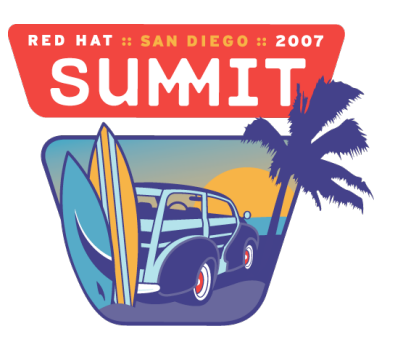

- Access files or resources
	- AUDIT\_ANOM\_MAX\_DAC Max DAC failures reached
	- AUDIT ANOM MAX MAC Max MAC failures reached
	- AUDIT ANOM ACCESS FS Access of file or dir
	- AUDIT\_ANOM\_EXEC Execution of program
- **Become root** 
	- AUDIT\_ANOM\_ROOT\_TRANS
- Change trusted database
	- AUDIT ANOM ACCESS FS Access of file or dir
	- AUDIT\_ANOM\_AMTU\_FAIL AMTU failure
	- AUDIT ANOM RBAC FAIL RBAC self test failure
	- AUDIT\_ANOM\_RBAC\_INTEGRITY\_FAIL RBAC file integrity

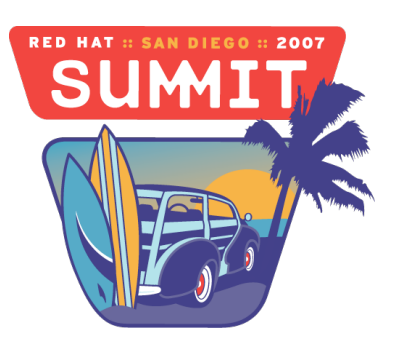

- Add or modify account and passwords
	- AUDIT\_ANOM\_ADD\_ACCT Adding an acct
	- AUDIT\_ANOM\_DEL\_ACCT Deleting an acct
	- AUDIT\_ANOM\_MOD\_ACCT Changing an acct
- **Install programs** 
	- AUDIT\_ANOM\_MK\_EXEC Make an executable
- Start / stop services
	- AUDIT\_ANOM\_EXEC Execution of file
- **Natch other users**

m.

- AUDIT\_ANOM\_ACCESS\_FS Access of file or dir
- AUDIT ANOM MK EXEC Make an executable

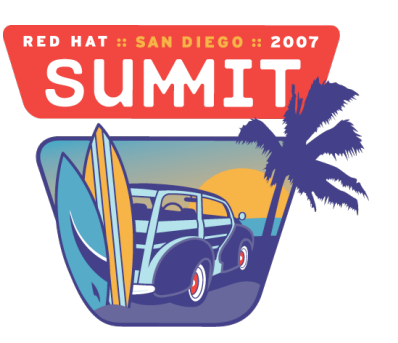

- Kill audit system
	- AUDIT\_ANOM\_RBAC\_FAIL RBAC self test failure
- Sniff traffic
	- AUDIT\_ANOM\_PROMISCUOUS Device changed promiscuous mode
- Gain entry to other systems
	- We would have to correlate logging from all machines

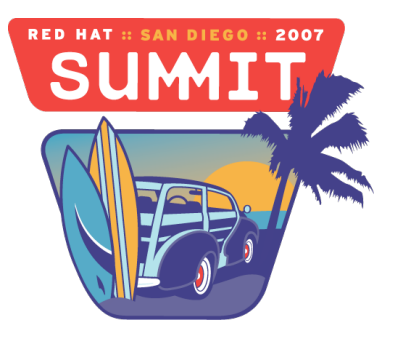

#### **Attack reaction types**

- **AUDIT** RESP ANOMALY Anomaly not reacted to
- **AUDIT RESP ALERT Alert email was sent**
- AUDIT\_RESP\_KILL\_PROC Kill program
- **AUDIT RESP TERM ACCESS Terminate session**
- AUDIT\_RESP\_ACCT\_REMOTE Acct locked from remote access
- **AUDIT\_RESP\_ACCT\_LOCK\_TIMED User acct locked for time**
- AUDIT\_RESP\_ACCT\_UNLOCK\_TIMED User acct unlocked from time
- **AUDIT\_RESP\_ACCT\_LOCK User acct was locked**
- **AUDIT RESP TERM LOCK Terminal was locked**
- **AUDIT RESP SEBOOL Set an SE Linux boolean**
- **AUDIT RESP EXEC Execute a script**
- **AUDIT\_RESP\_SINGLE Go to single user mode**
- AUDIT\_RESP\_HALT take the system down

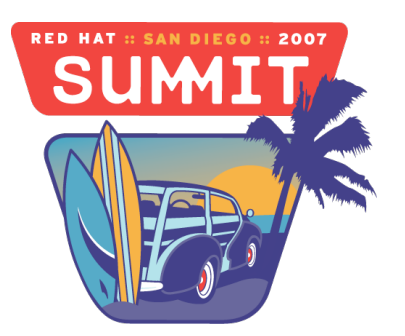

## **Configuring the IDS/IPS system**

# Failed login limit reached AUDIT\_ANOM\_LOGIN\_FAILURE\_ENABLE = true AUDIT\_ANOM\_LOGIN\_FAILURE\_LIMIT = 5 AUDIT\_ANOM\_LOGIN\_FAILURE\_INTERVAL = 10 AUDIT\_ANOM\_LOGIN\_FAILURE\_RESPONSE = AUDIT\_RESP\_ANOMALY

# Login attempted to watched acct AUDIT\_ANOM\_LOGIN\_ACCT = true AUDIT\_ANOM\_LOGIN\_ACCT\_USER = root ftp daemon AUDIT\_ANOM\_LOGIN\_ACCT\_RESPONSE = AUDIT\_RESP\_ANOMALY

![](_page_39_Picture_3.jpeg)

#### **Configuring the IDS/IPS system**

# Access of file or dir AUDIT\_ANOM\_ACCESS\_FS = true AUDIT\_ANOM\_ACCESS\_FS\_FILES = /etc/passwd /var/log/\* AUDIT\_ANOM\_ACCESS\_FS\_EXCEPTION\_USERS = root sgrubb AUDIT\_ANOM\_ACCESS\_FS\_EXCEPTION\_GROUPS = wheel root AUDIT\_ANOM\_ACCESS\_FS\_RESPONSE = AUDIT\_RESP\_ANOMALY

# Execution of file AUDIT\_ANOM\_EXEC = true AUDIT\_ANOM\_EXEC\_BINARIES = /usr/bin/sudo /bin/su /bin/nc AUDIT\_ANOM\_EXEC\_EXCEPTION\_USERS = root sgrubb AUDIT\_ANOM\_EXEC\_EXCEPTION\_GROUPS = wheel root AUDIT\_ANOM\_EXEC\_RESPONSE = AUDIT\_RESP\_ANOMALY

# Make an executable AUDIT ANOM MK  $EXEC = true$ AUDIT\_ANOM\_MK\_EXEC\_EXCEPTION\_USERS = root sgrubb AUDIT\_ANOM\_MK\_EXEC\_EXCEPTION\_GROUPS = root wheel AUDIT\_ANOM\_MK\_EXEC\_RESPONSE = AUDIT\_RESP\_ANOMALY

![](_page_40_Picture_4.jpeg)

## **Configuring Reactions**

- Still under design
- Will have several little programs to perform each response
- Will pass command line variables such as pid, user, group, anomaly type, tty, or host name

![](_page_41_Picture_4.jpeg)

#### **Questions?**

Email: [sgrubb@redhat.com](mailto:sgrubb@redhat.com)

Web page:<http://people.redhat.com/sgrubb/audit>

Mail list: [linux-audit@redhat.com](mailto:linux-audit@redhat.com)

![](_page_42_Picture_4.jpeg)